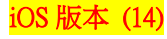

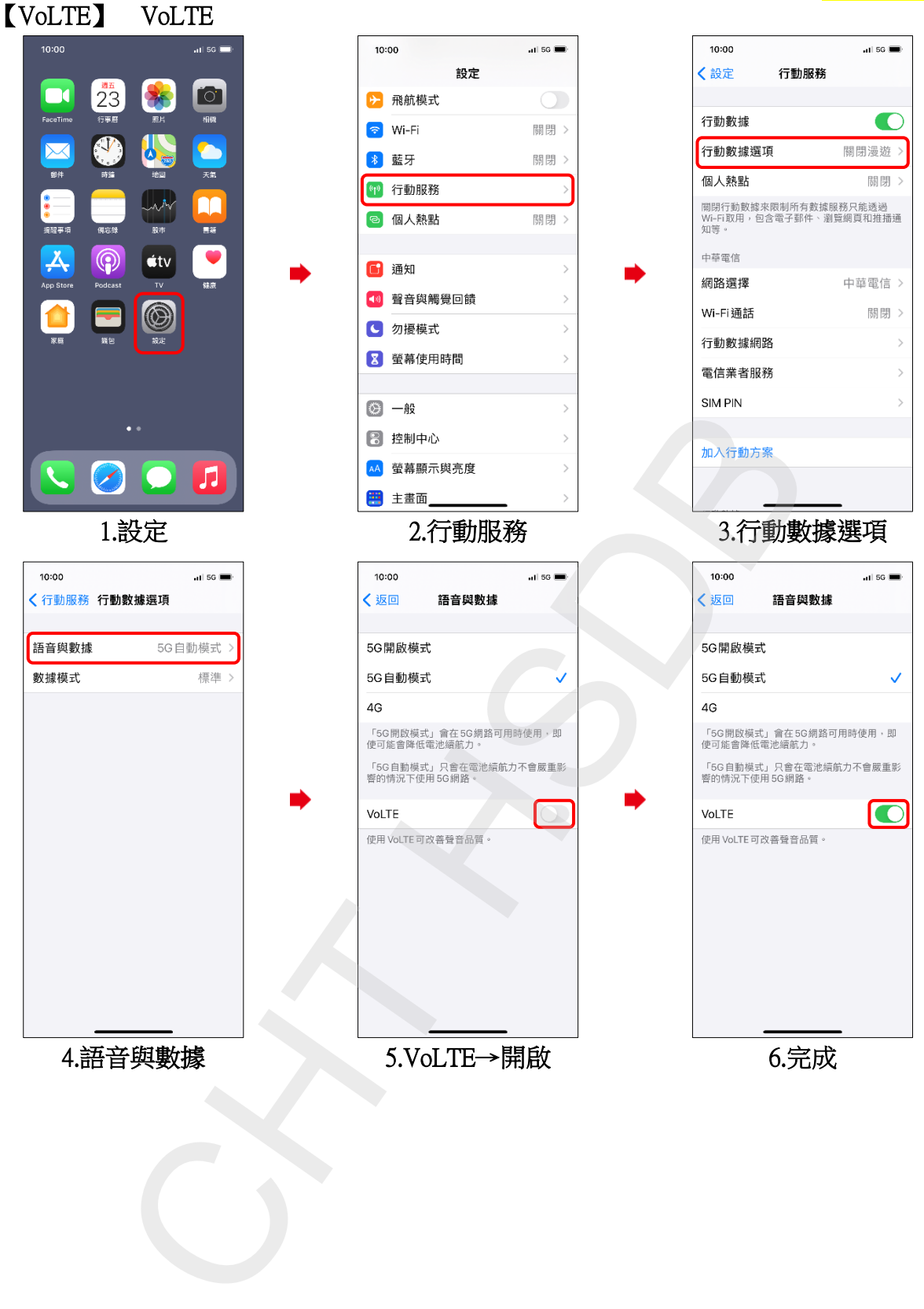

## **1/2**

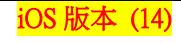

## Turn on VoLTE  $10:06$ ad 56  $\blacksquare$ 10:00  $\overline{a}$  if 56 10:00  $\overline{a}$  if 56 Settings **くSettings** Cellular **To**  $\boxed{\text{O}}$  $23$ 春 **D** Airplane Mode  $\bigcirc$ FaceTime Cellular Data  $\bullet$  $\odot$  Wi-Fi Not Connected >  $\overline{\mathbf{M}}$ O Cellular Data Options Roaming Off **8** Bluetooth Off  $>$  $\overline{M}$ Personal Hotspot Off  $\begin{bmatrix} \mathbf{F}^{\mathbf{0}} \\ \mathbf{F}^{\mathbf{0}} \end{bmatrix}$  Cellular Turn off cellular data to restrict all data to Wi-<br>Fi, including email, web browsing, and push<br>notifications. ىلەرل **a** Personal Hotspot Off  $>$ 中華電信  $\circledS$  $\dot{\mathbf{t}}$ tv Notifications Network Selection Chunghwa Tele... >  $\overline{\mathbf{w}}$ (10) Sounds & Haptics Off  $>$ 0 Wi-Fi Calling C Do Not Disturb Calls on Other Devices When Near... > **X** Screen Time Cellular Data Network THE CHEMATIC CONTENT CONTENT CONTENT CONTENT CONTENT CONTENT CONTENT CONTENT CONTENT CONTENT CONTENT CONTENT CONTENT CONTENT CONTENT CONTENT CONTENT CONTENT CONTENT CONTENT CONTENT CONTENT CONTENT CONTENT CONTENT CONTENT 1.Settings 2.Cellular 3.Cellular Data Options all so  $\blacksquare$ 10:00 Data Roaming Voice & Data  $\checkmark$ Data Mode  $\overline{\bullet}$ 4.Voice & Data 5.Turn on VoLTE 6.Finished

**2/2**